## **Startmenü vergrößern und verkleinern**

Das Startmenü feiert unter Windows 10 sein Comeback. Wir zeigen Ihnen, wie Sie es nach Ihren Wünschen vergrößern und verkleinern.

## **Windows 10: Startmenü in der Höhe verändern**

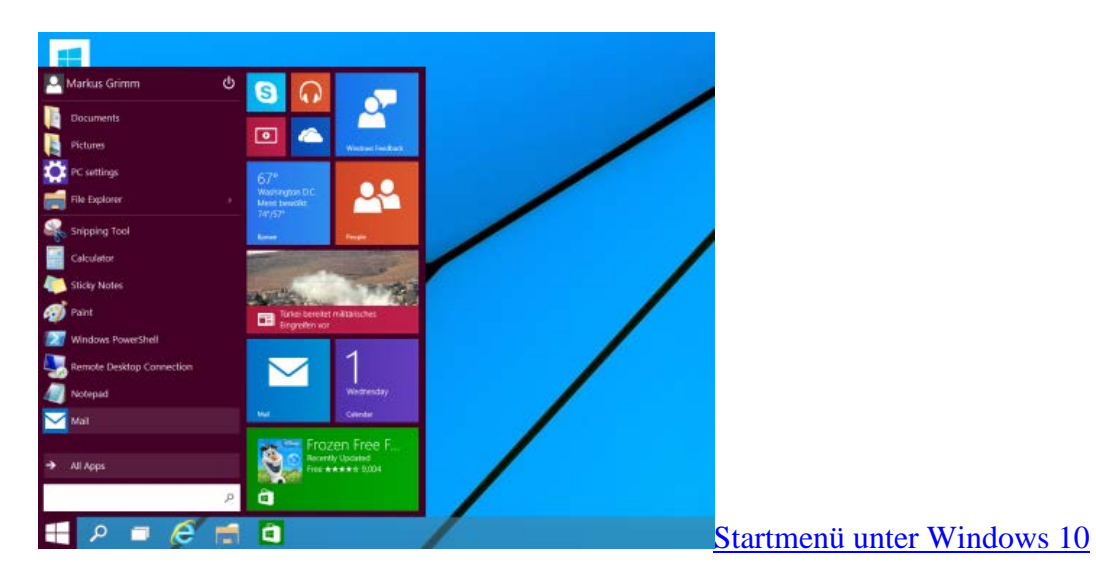

- Fahren Sie in [Windows 10](http://www.chip.de/downloads/Windows-10-64-Bit_72189999.html) mit der Maus an den oberen Rand des Startmenüs, können Sie es wie jedes Fenster auch, einfach vergrößern und verkleinern.
- Ziehen Sie das Startmenü nach unten, wird es unter Umständen sogar breiter, da sich die Apps auf der rechten Seite automatisch Ihren Platz suchen.
- Ziehen Sie es nach oben, wird es zwar höher, aber auch schlanker. Die Apps werden somit mehr gestaucht.

## **Startmenü in der Breite vergrößern oder verkleinern**

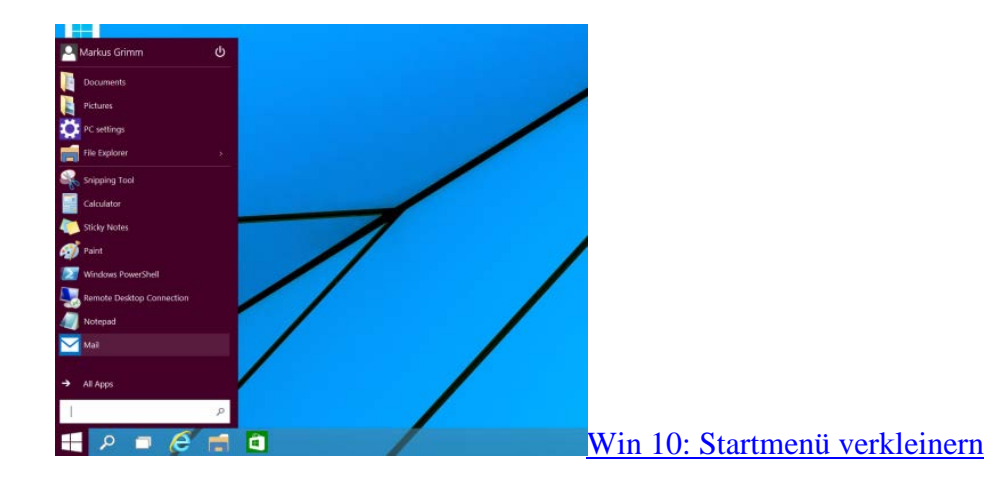

- Möchten Sie das Startmenü schmaler gestalten, klicken Sie einfach mit der rechten Maustaste auf eine gewünschte App. Mit dem Befehl "Von Start lösen" wird die App ausgeblendet.
- Sind gar keine Apps mehr vorhanden, erhalten Sie eine ähnliches Startmenü wie Sie es von den alten Windows-Versionen kennen.
- Natürlich können Sie auch weitere Apps zum Startmenü hinzufügen. Klicken Sie einfach über die Suche mit der rechten Maustaste auf die App und wählen Sie die Option "An Start anheften".
- Eine richtige Einstellung für die Breite fehlt allerdings bisher in Windows 10